# SpectraLayers Pro 7 SpectraLayers Elements 7

# Version history

September 2020 Steinberg Media Technologies GmbH

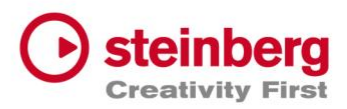

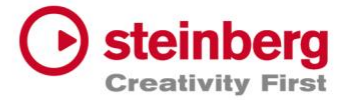

### **September 2020**

This version contains the following improvements and issue resolutions.

## Improvements

Unmix Stems now features a Sensitivity parameter for each instrument to adjust how the artificial intelligence algorithm will perform the separation.

It is now possible to export audio stems from all project layers using File > Export Audio of All Layers.

The Transform tool now has an Axis Lock parameter to restrict vertical or horizontal movements when clicking and dragging.

The Frequency Selection tool has been optimized to no longer restrict selection time.

New default shortcuts for the (M)arquee Selection, (L)asso Selection, (B)rush, and (E)raser tools have been added.

The Click Repair process algorithm is now more efficient at finding and repairing clicks.

The Edit > Transform dialog now also features Loudness Contour and Preserve Formants options.

New Zoom Active Layer and Zoom Selection actions for the zoom tool have been added.

Assigning a new clip to SpectraLayers in ARA now features smarter zooming.

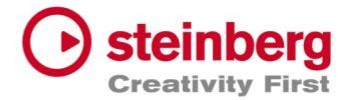

### Issues resolved

**Issue**

The cache can now be cleaned properly.

Fixed a resizing issue for VST3 plug-ins.

Fixed an issue with some third party VST3 plug-ins using additional dialogs.

Text is no longer shown cropped on high-dpi screens.

ARA modifications are now properly restored after saving and reopening a project.

Keyboard shortcuts using CTRL and CMD keys on macOS now work as expected.

Composite Mode now renders internal layers in ARA properly.

Fixed an ARA bounce issue with Cubase Pro.

Deactivated channels now apply processes and edits properly.

Host playback now stops when previewing a process.

Project > Metadata and Project > Markers are now properly featured in SpectraLayers Elements.

Adding or removing events in ARA mode no longer renders the application unreliable.

Fixed an incompatibility issue with some third-party VST3 plug-ins in ARA mode.

Fixed a rounding error with musical time conversion (x.y.zz) with a specific tempo.

In ARA mode, loop mode is now shown as Transport > Loop Selection (Local Playback).

Fixed the Transform tool's Auto-Activate option.

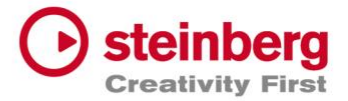

#### **August 2020**

This version contains the following improvements and issue resolutions.

### Issues resolved

#### **Issue**

In ARA mode it is now possible to apply changes to a clip that doesn't start at zero on the DAW timeline.

Closing dialogs within Cubase no longer renders the ARA component randomly unresponsive (macOS only).

Undoing the creation of a new layer in ARA mode no longer results in no layer being active.

Undoing the creation of a new layer while a group is selected and the transform tool is active no longer renders the application unreliable.

Loading or closing VST 3 plug-ins no longer renders the application unreliable.

VST 3 plug-ins are no longer displayed incorrectly.

The Preserve Formant option in the Transform tool no longer causes severe audio artifacts.

A meaningful error message appears if you install SpectraLayers 7 while the eLicenser Control Center is open in the background.

Some processes, such as Heal and Unmix Stems, no longer render the application unreliable (older macOS systems with CPUs without AVX support).

Loading a project in Cubase or Nuendo where SpectraLayers 6 was loaded as an ARA extension no longer renders the application unreliable.

A warning message will appear when running out of disk space.

Failure of loading some VST 3 plug-ins no longer renders the application unreliable.

Opening a plug-in after closing another will no longer inherit the parameter changes from the first one which could render the application unreliable.

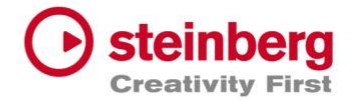

#### **Issue**

Closing the dialogs of some VST 3 plug-ins no longer renders the application unreliable.

Applying or cancelling the Imprint process when only one layer exists in the project no longer renders the application unreliable.

Application no longer freezes during processing or loading of files after just a few progress bars have been shown (macOs only).

The Transport function in the Edit menu now works as expected.